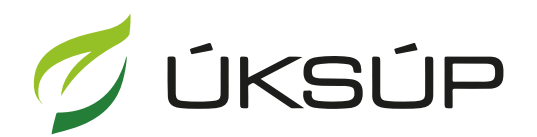

ÚSTREDNÝ KONTROLNÝ A SKÚŠOBNÝ ÚSTAV<br>POĽNOHOSPODÁRSKY V BRATISLAVE

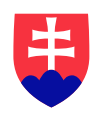

## **Manuál pre žiadosť o predĺženie certifikátu k hnojivu**

Kontakt na technickú podporu ÚKSÚP:

[podporacur@uksup.sk](mailto:podporacur@uksup.sk)

+421 2 5988 0215 +421 2 5988 0372 +421 2 3278 6347

- 1. otvorenie stránky s elektronickými službami ÚKSÚP : <https://cur.uksup.sk/public/service-list>
- 2. výber "**Register certifikovaných hnojív a register vzájomne uznaných hnojív**" v záložke "**Žiadosti**"

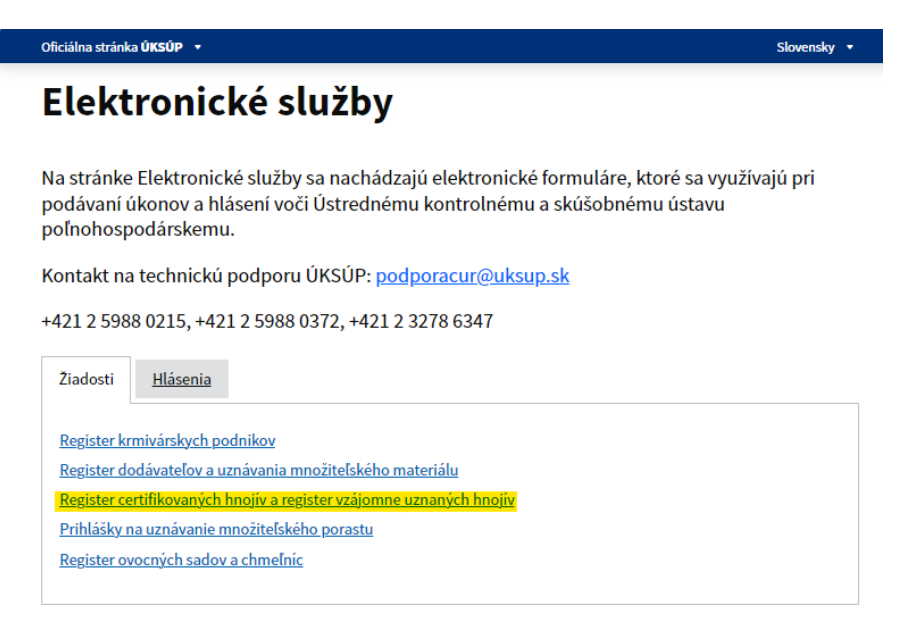

3. voľba služby "Žiadosť o certifikáciu hnojiva" a "Prejsť na službu"

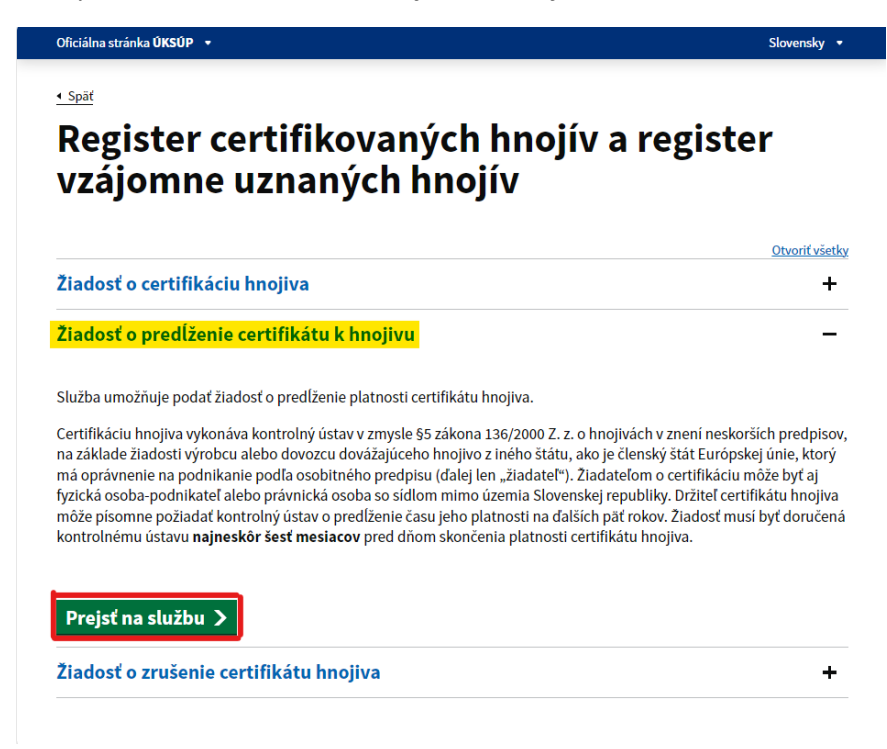

*Upozornenie : O predĺženie platnosti certifikátu hnojiva je potrebné požiadať ÚKSÚP najneskôr šesť mesiacov pred dňom skončenia platnosti certifikátu hnojiva.*

4. vyplnenie prihlasovacích údajov a následné prihlásenie cez tlačidlo "Prihlásiť sa" (ako **Prihlasovacie meno** uviesť registrovaný email )

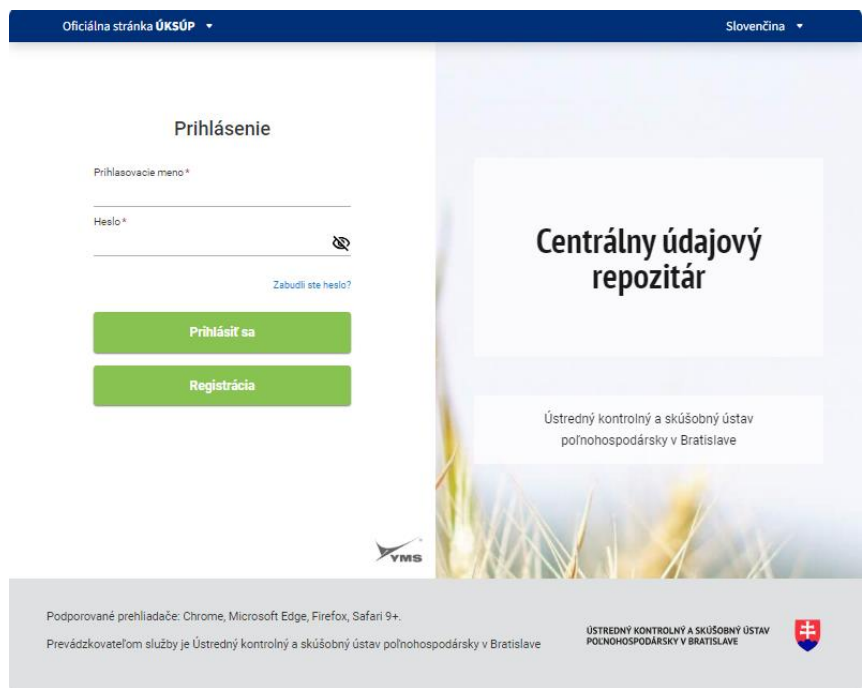

5. zobrazia sa základné údaje žiadosti, kde je možné vybrať kontaktnú osobu, v prípade potreby doplniť aj poznámku

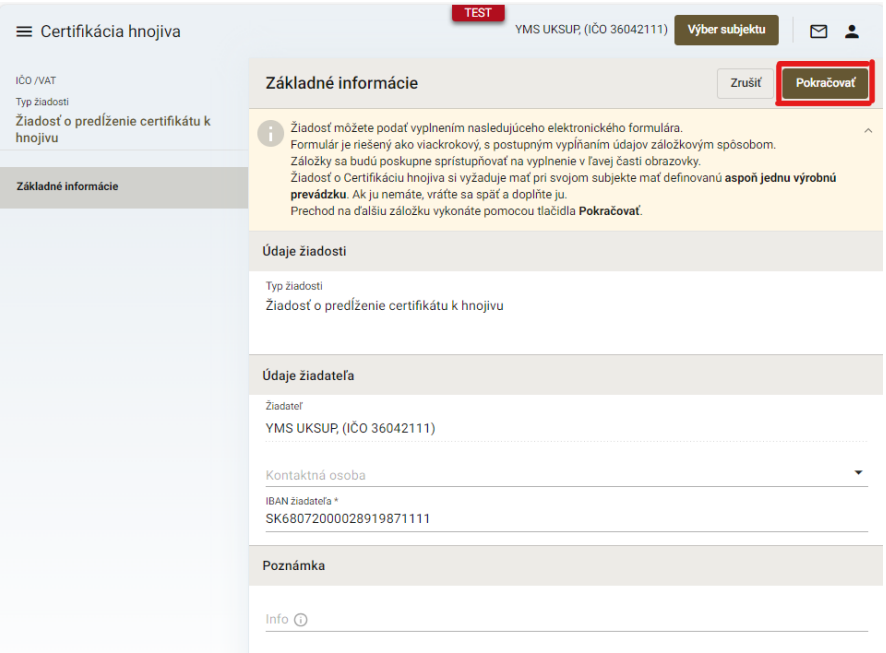

*TIP : V hornej ružovo podfarbenej časti každého formulára je pripravená jednoduchá nápoveda k vyplneniu údajov.*

6. v ďalšej záložke sa vyberie hnojivo a výrobná prevádzka hnojiva

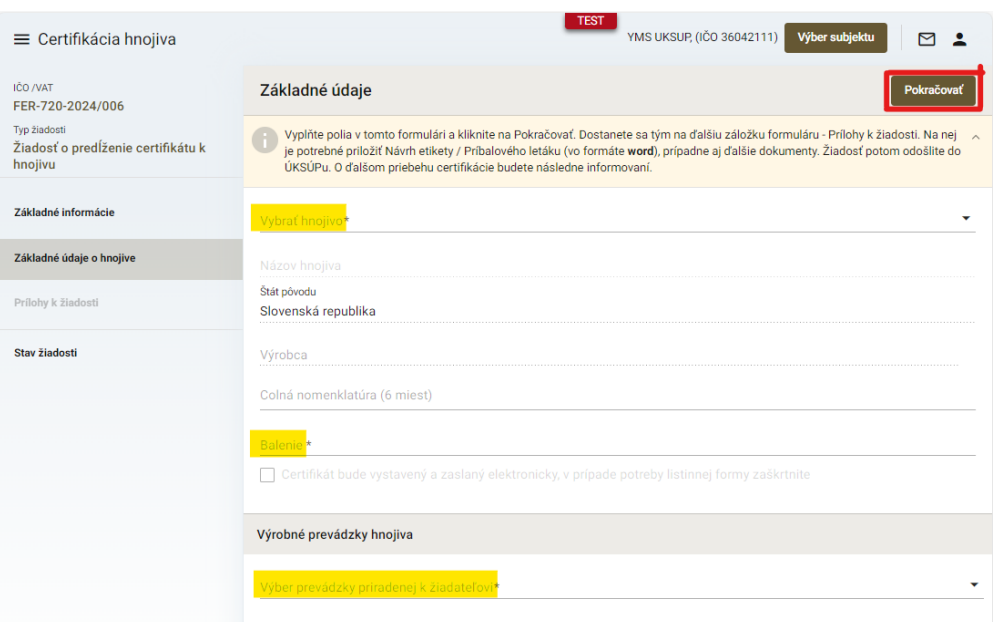

*TIP : V dolnej časti formulára je možné vybrať viacero výrobných prevádzok hnojiva.*

7. po kliknutí na tlačidlo "Pokračovať" sa otvorí ďalšia záložka "Prílohy k žiadosti", kde sa do vyznačeného poľa nahrá etiketa resp. príbalový leták ( požaduje sa vkladať súbor vo formáte .doc MS Word )

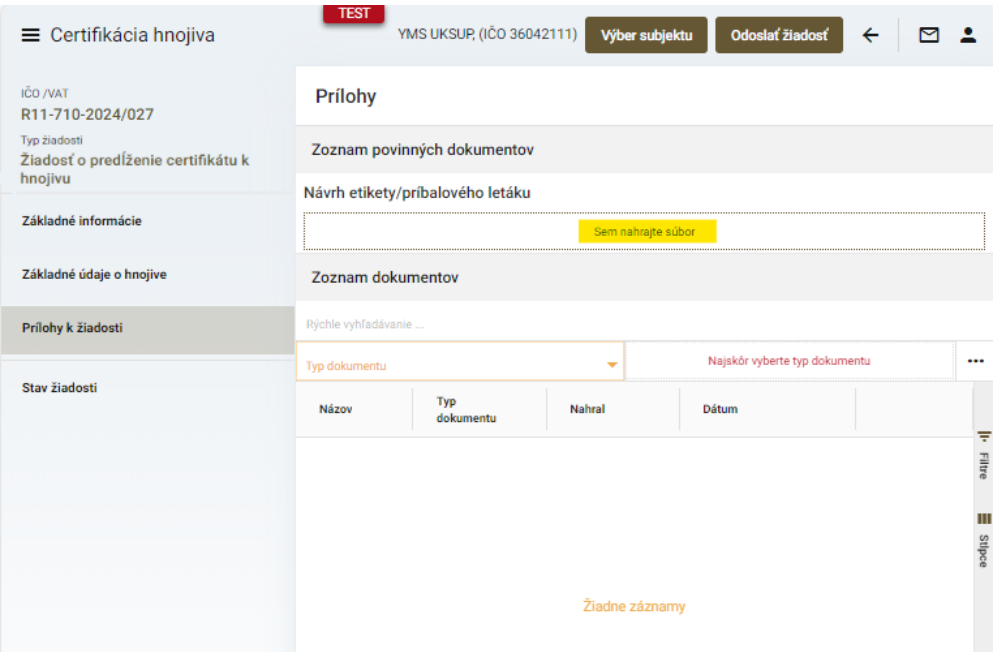

8. v prípade potreby je možné vložiť aj ďalšiu dokumentáciu, najskôr sa vyberie typ dokumentu a následne sa podobným spôsobom do sprístupneného poľa vloží ďalší dokument

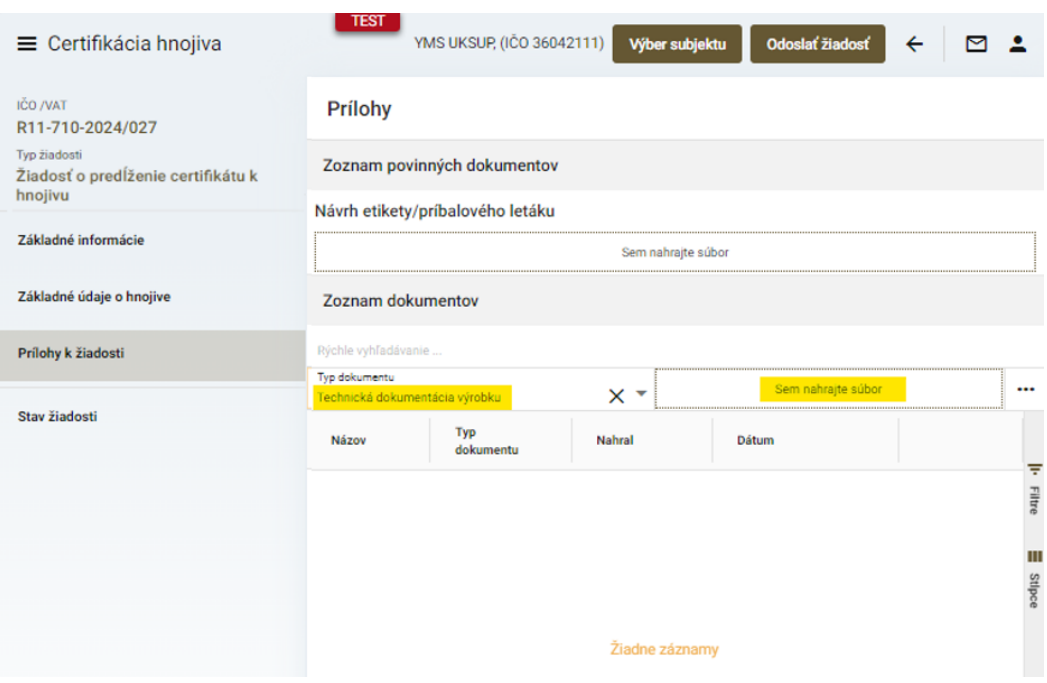

9. po nahratí všetkých dokumentov sa žiadosť odošle prostredníctvom tlačidla v pravom hornom rohu formulára

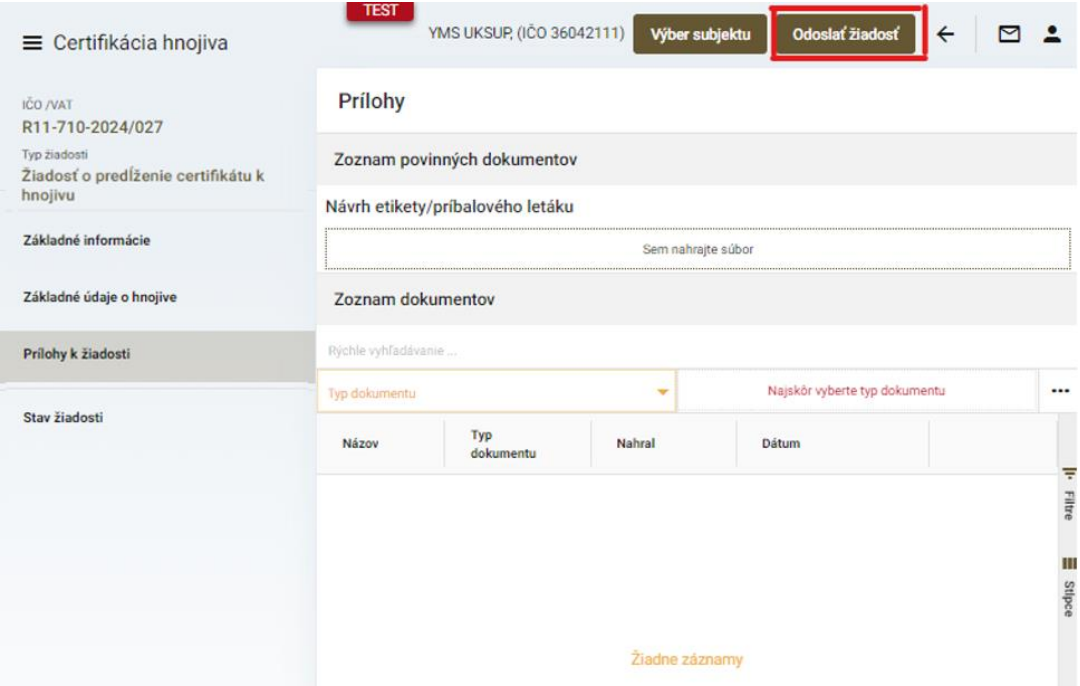

- 10. zo systému bude následne odoslaný notifikačný email s priloženým potvrdením žiadosti vo formáte PDF
- 11. potvrdenie žiadosti sa po podpísaní elektronicky kvalifikovaným podpisom pošle prostredníctvom linku uvedenom v notifikačnej správe do ÚKSÚP
- 12. proces odoslania žiadosti je týmto ukončený a ďalej sa postupuje podľa pokynov z ďalšej elektronickej komunikácie s ÚKSÚP.